# $\begin{array}{|c|c|c|c|c|}\n1 & \text{Connect the power cable and the appropriate signal cables} & & 2 & \text{Remove the lens cap} & & & \text{3} \\\hline \end{array}$

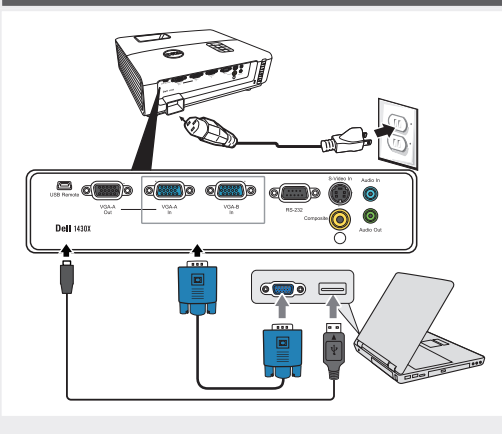

Connecter le câble d'alimentation et les câbles de signal appropriés

Das Stromkabel und die passenden Signalkabel anschließen

Collegare il cavo elettrico e i cavi segnale appropriati Conecte el cable de alimentación y los cables de señal apropiados

#### NOTE:

Connect the USB cable (not included) to use the Page Up and Page Down options on your remote control. REMARQUE:

Connectez le câble USB (non fourni) pour utiliser les options Page Haut et Page Bas sur votre télécommande.

HINWEIS:

Schließen Sie das USB-Kabel (nicht mitgeliefert) an, um die Optionen "Page Up" (Bild auf) und "Page Down" (Bild ab) auf der Fernbedienung zu benutzen. NOTA:

Collegare il cavo USB (non in dotazione) per usare le opzioni Pagina su e Pagina giù sul telecomando. NOTA:

Conecte el cable USB (no incluido) para usar las opciones de Retroceder Página y Avanzar Página en su mando a distancia.

### Remove the lens cap

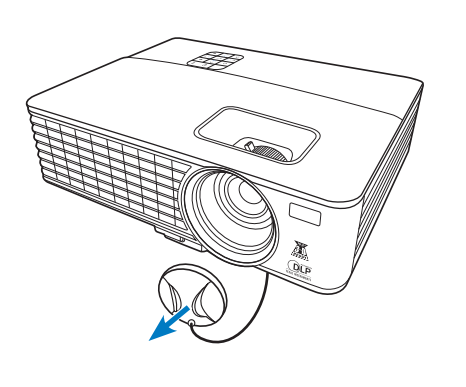

Retirer le couvre-objectif Die Objektivabdeckung entfernen Rimuovere il tappo della lente Quite la tapa de la lente

### Pull the tab before using the remote control

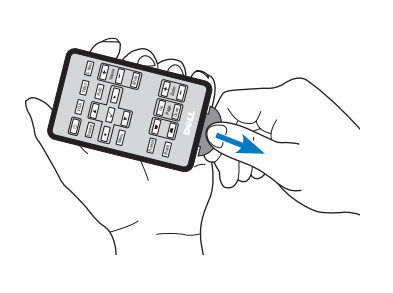

Tirez la languette avant d'utiliser la télécommande. Ziehen Sie die Lasche ab, bevor Sie die Fernbedienung verwenden.

Rimuovere l'etichetta prima di utilizzare il telecomando. Tire de la pestaña antes de usar el mando a distancia.

# $\overline{4}$  Press the power button  $5$

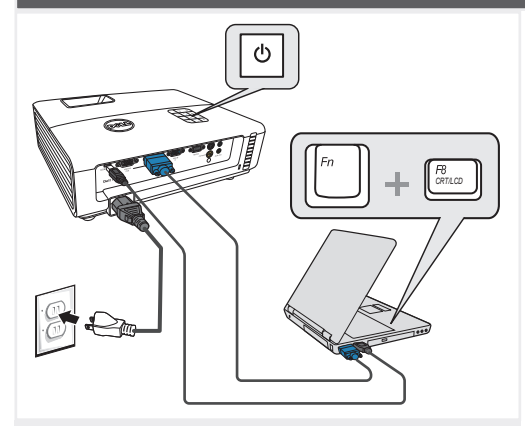

Appuyer sur le bouton Marche/Arrêt. Drücken Sie den Stromschalter. Premere il pulsante di alimentazione Pulse el botón de encendido

#### NOTE:

If nothing appears on the screen, press <Fn><F8> or <Fn><F1> for video redirection (Dell laptops only). It may take several seconds for the image to appear. REMARQUE:

Si rien n'apparaît sur l'écran, appuyez sur <Fn><F8> ou <Fn><F1> pour la redirection vidéo (pour les ordinateurs portables Dell uniquement). Il peut falloir quelques secondes pour que l'image

apparaisse.

HINWEIS:

Wenn nichts auf dem Bildschirm erscheint, drücken Sie bitte die Tasten <Fn><F8> oder <Fn><F1> für die Videoumleitung (nur bei Dell-Laptops). Es kann einige Sekunden dauern, bis das Bild erscheint.

NOTA: Se sullo schermo non appare nulla, premere <Fn><F8> o <Fn><F1> per il reindirizzamento video (solo per laptop

Dell). Potrebbero volerci diversi secondi prima che appaia l'immagine.

### NOTA:

Si nada aparece en la pantalla, pulse <Fn><F8> o <Fn><F1> para redirección de vídeo (Sólo portátiles de Dell). Puede que la señal tarde unos segundos en aparecer.

### Adjust the image size and focus

Focus Adjust Réglage de la mise au point Fokuseinstellung Regolazione del fuoco

Zoom Adjust Réglage du zoom  $\rightarrow$ Zoomeinstellung Regolazione zoom Ajuste del Zoom

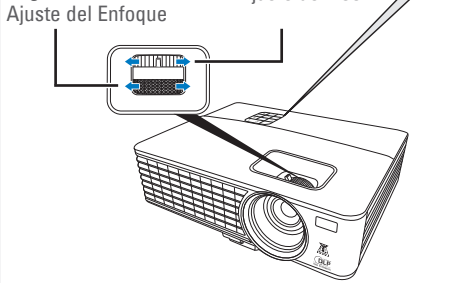

Régler la taille de l'image et la mise au point Die Bildgröße und den Fokus einstellen

Regolare la dimensione dell'immagine e la messa a fuoco

Ajuste el tamaño de la imagen y el enfoque

Press **Auto Adjust** to re-sync your computer to the projector for proper image if necessary.

Appuyez sur **Auto Adjust (Réglage auto)** pour re-sync votre ordinateur au projecteur pour une meilleure image si besoin. Synchronisieren Sie Ihren Computer zur Optimierung der Bildqualität – falls notwendig – erneut mit dem Projektor, indem Sie auf **Auto Adjust (Autom. Einrichten)** drücken. Se necessario, premere **Auto Adjust (Regolazione** 

**automatica)** per sincronizzare di nuovo il computer col proiettore ed ottenere immagini appropriate.

Pulse **Auto Adjust (Ajuste automático)** para volver a sincronizar su equipo con el proyector si es necesario y ver correctamente la imagen.

For more information about your projector, see your User's Guide. Pour obtenir plus d'informations concernant votre projecteur, consultez votre Guide Utilisateur.

Weitere Informationen zu dem Projektor finden Sie in der Bedienungsanleitung.

Per ulteriori informazioni sul proiettore, vedere la Guida utente. Para más información sobre su proyector, consulte su Guía de Usuario.

Printed in China Imprimé en Chine Gedruckt in China Stampato in Cina Impreso en China.

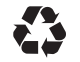

**February 2012 Février 2012 Februar 2012 Febbraio 2012 Febrero de 2012**

Dell and the DELL logo are trademarks of Dell Inc. Dell disclaims any proprietary interest in the marks and names of others.

materials in any manner whatsoever without the written permission of Dell Inc. is strictly forbidden.

**© 2012 Dell Inc. All rights reserved.** Reproduction of these

**document is subject** 

**Information in this to change without notice.** 

**Les informations contenues dans le présent document sont susceptibles de modification sans préavis.** 

**© 2012 Dell Inc. Tous droits réservés.** La copie de ces **Die Informationen in diesem Dokument können ohne Ankündigung geändert werden. © 2012 Dell Inc. Alle Rechte vorbehalten.** Reproduktionen dieser Materialien sind ohne

Genehmigung von

untersagt. Dell und das DELL-

Dell Inc. Dell lehnt jegliches urheberrechtliche Interesse an Marken und Namen von Anderen ab.

documents, sous quelque forme que ce soit, sans l'autorisation écrite de Dell Inc. est strictement interdite. Dell et le logo DELL sont des marques commerciales de Dell Inc. Dell réfute tout autre intérêt propriétaire dans les marques et noms des autres constructeurs.

vorherige schriftliche Dell Inc. strengstens Logo sind Marken von **contenute in questa pubblicazione sono soggette a modifica senza preavviso. © 2012 Dell Inc. Tutti i diritti riservati.** È severamente vietata la riproduzione di questi materiali, con qualsiasi strumento, senza l'autorizzazione scritta di Dell Inc. Dell e il logo DELL sono marchi di fabbrica di Dell Inc. Dell dichiara di non avere alcun interesse

proprietario nei marchi e nei nomi di altri.

**Le informazioni La información presente en este documento se encuentra sujeta a cambios sin previo aviso. © 2012 Dell Inc. Todos los derecho sreservados.** Queda terminantemente prohibida la reproducción de estos materiales de cualquier forma sin

> el consentimiento por escrito de Dell Inc. Delly el logotipo DELL son marcas comerciales de Dell Inc. Dell renuncia a cualquier interés de propiedad sobre las marcas y nombres de otros.

www.dell.com | support.dell. com

043K3XA00 P/N: 4J.1N301.031

## Dell™ 1420X/1430X Projector Quick Setup Guide Guide d'Installation Schnelleinstellungsanleitung

Guida rapida in parallazione

Guia de Couidniana

(DQTP

CAUTION: Before you setup and operate your Dell projector, follow the safety

information that shipped with your projector.

MISE EN GARDE : Avant de régler et d'utiliser votre projecteur Dell, observez les

informations de sécurité fournies avec votre projecteur. ACHTUNG: Bevor Sie den Projektor von Dell einrichten und benutzen, lesen Sie

bitte aufmerksam die dem Projektor beigelegten Sicherheitshinweise.

AVVERTENZA: Prima di configurare e usare il proiettore Dell, seguire le informazioni sulla sicurezza in dotazione con il proiettore.

PRECAUCIÓN: Antes de configurar y operar su proyector Dell, consulte la información de seguridad que fue enviado con su proyector.

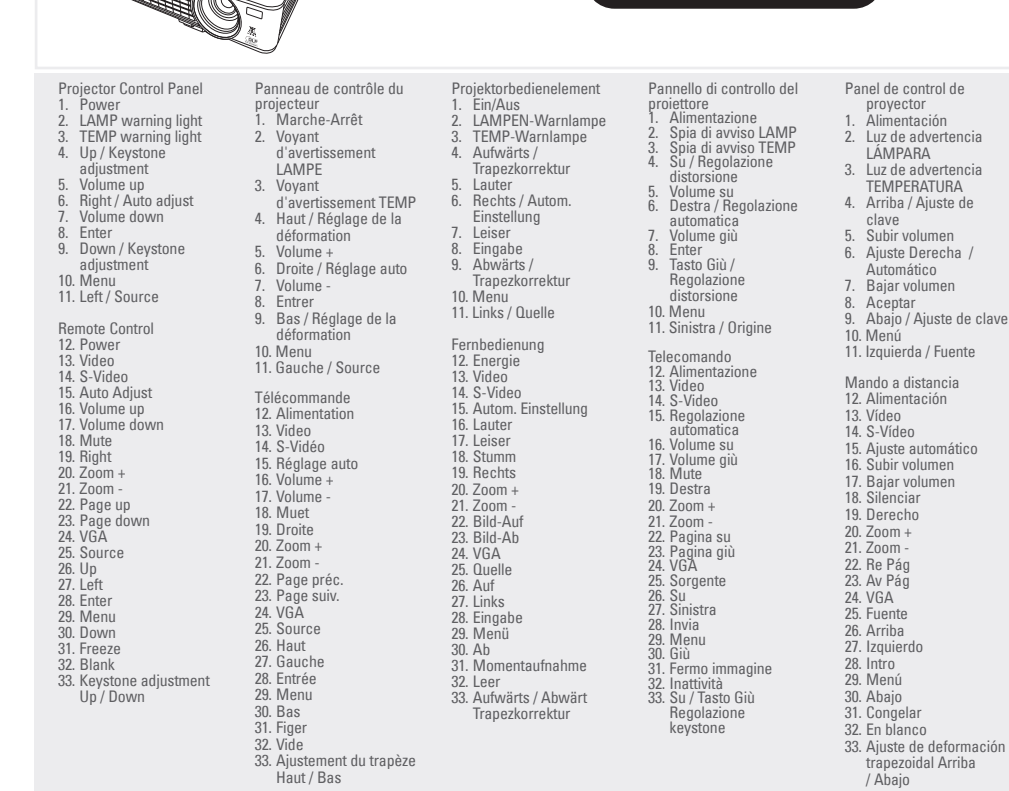

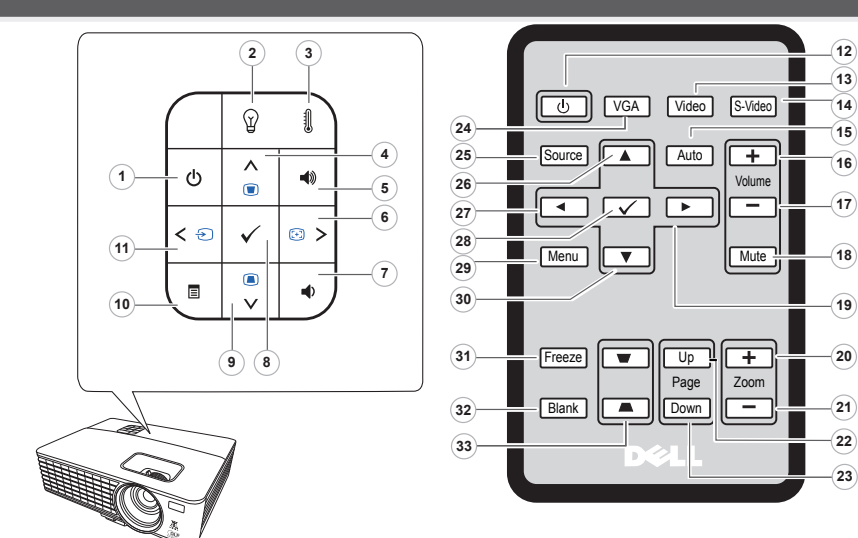

About Your Projector A propos de Votre Projecteur |Über den Projektor | Informazioni sul proiettore | Acerca de su Proyector